## **Guest Account (for students outside of Red Deer Public School) To register for Rock the Diploma**

## **Creating an Account:**

- 1. Go to[: https://www.studentquickpay.com/rdpsd/Default.aspx](https://www.studentquickpay.com/rdpsd/Default.aspx)
- 2. Select **Create Account**

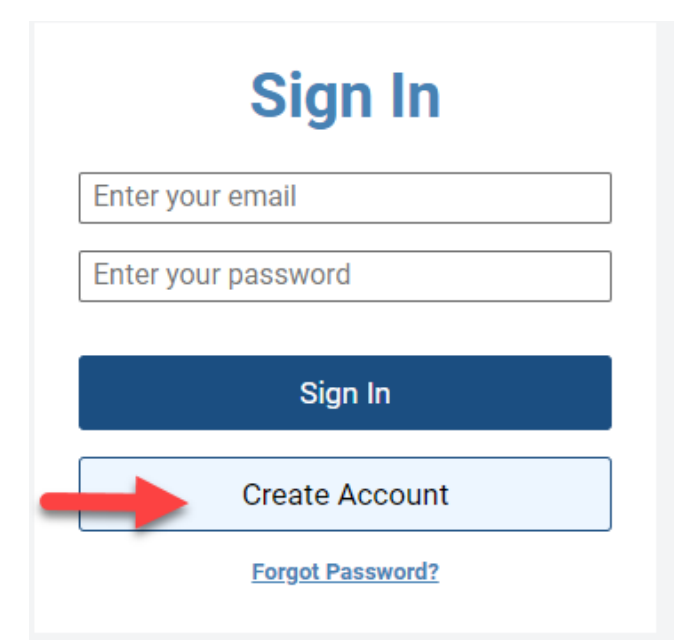

3. Enter applicable information and select next.

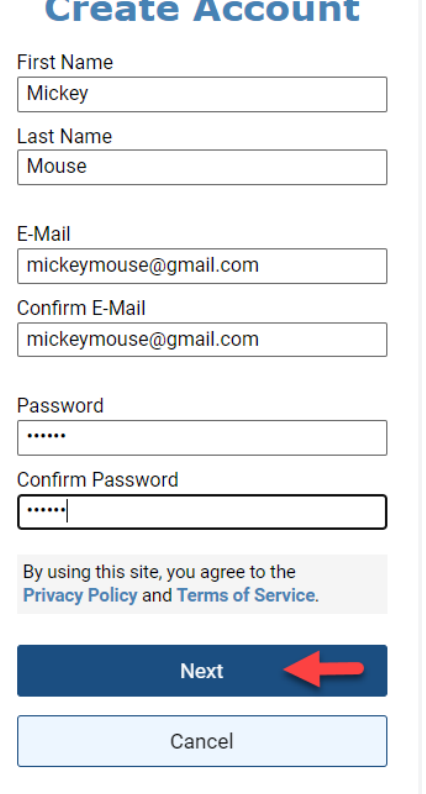

4. Select Guest of Red Deer Public Schools and Add guest

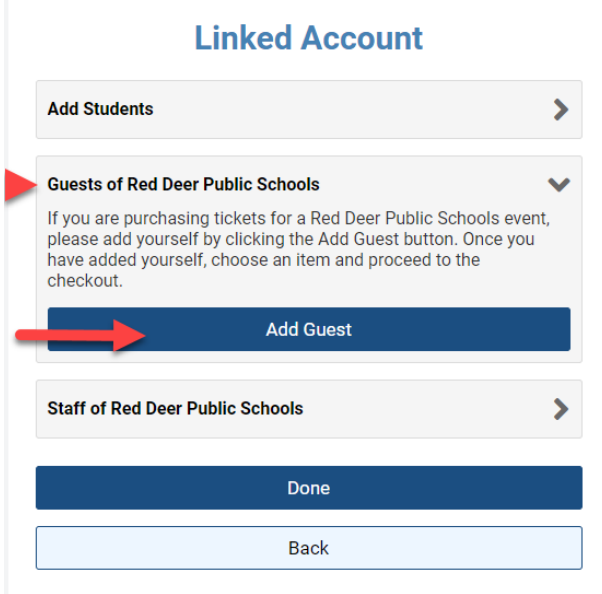

5. Your name should automatically populate. You can add student names as well. Check that it did, and press Done.

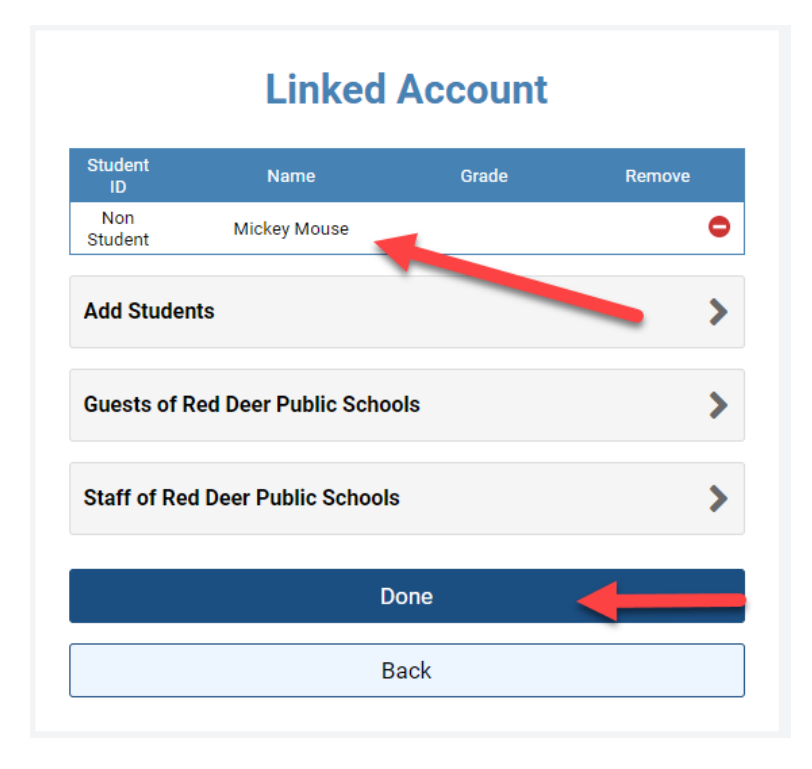

This should take you to the list of forms that are available to all members of the Guest Site.

Select the Rock the Diploma folder and fill in the correct form. Follow instructions on the form to submit and pay (if required).

**New Items** 

Rock The Diploma